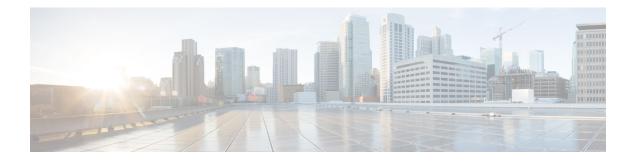

# **Guest Shell**

Guestshell is a virtualized Linux-based environment, designed to run custom Linux applications, including Python for automated control and management of Cisco devices. It also includes the automated provisioning (Day zero) of systems. This container shell provides a secure environment, decoupled from the host device, in which users can install scripts or software packages and run them.

This module describes Guest Shell and how to enable it.

- Restrictions for Guest Shell, on page 1
- Information About the Guest Shell, on page 1
- How to Enable the Guest Shell, on page 11
- Configuration Examples for the Guest Shell, on page 21
- Additional References for Guest Shell, on page 26
- Feature Information for Guest Shell, on page 26

# **Restrictions for Guest Shell**

- Guest Shell is not supported on Cisco Catalyst 9200L SKUs.
- NETCONF sessions cannot be established on the standby Route Processor (RP).

# **Information About the Guest Shell**

## **Guest Shell Overview**

The Guest Shell is a virtualized Linux-based environment, designed to run custom Linux applications, including Python for automated control and management of Cisco devices. Using the Guest Shell, you can also install, update, and operate third-party Linux applications. The guest shell is bundled with the system image and can be installed using the **guestshell enable** Cisco IOS command.

The Guest Shell environment is intended for tools, Linux utilities, and manageability rather than networking.

Guest Shell shares the kernel with the host (Cisco switches and routers) system. Users can access the Linux shell of Guest Shell and update scripts and software packages in the container rootfs. However, users within the Guest Shell cannot modify the host file system and processes.

Guest Shell container is managed using IOx. IOx is Cisco's Application Hosting Infrastructure for Cisco IOS XE devices. IOx enables hosting of applications and services developed by Cisco, partners, and third-party developers in network edge devices, seamlessly across diverse and disparate hardware platforms.

### **Guest Shell Software Requirements**

The Guest Shell container allows users to run their scripts and apps on the system. The Guest Shell container on Intel x86 platforms will be a Linux container (LXC) with a CentOS 8.0 minimal rootfs. You can install other Python libraries such as, Python Version 3.0 during runtime using the Yum utility in CentOS 8.0. You can also install or update python packages using PIP.

#### Table 1: Guest Shell Software Requirements

|                                       | Guest Shell (LXC Container)                                                                                                    |  |
|---------------------------------------|----------------------------------------------------------------------------------------------------|--|
| Operating System                      | Cisco IOS XE                                                                                                    |  |
| Platform                              | All supported Cisco IOS XE platforms                                                                                                    |  |
| Guest Shell Environment               | <ul> <li>CentOS 7 supported in Cisco IOS XE Amsterdam 17.2.1 and previous releases.</li> <li>CentOS 8 supported in Cisco IOS XE Amsterdam 17.3.1 and later releases.</li> <li>Note CentOS supports only Python 3.6.</li> </ul> |  |
| Python 2.7                            | Supported till Cisco IOS XE Amsterdam 17.3.1                                                                                                    |  |
| Python 3.6                            | Supported in Cisco IOS XE Amsterdam 17.1.1 and later releases.                                                                                                    |  |
|                                       | In Cisco IOS XE Amsterdam 17.1.1 and Cisco IOS XE<br>Amsterdam 17.2.1, Python V2 is the default. However, in<br>Cisco IOS XE Amsterdam 17.3.1 and later releases, Python<br>V3 is the default.                                 |  |
|                                       | NoteCisco Catalyst 9200 Series Switches support<br>Python version 3 in Cisco IOS XE Amsterdam<br>17.3.1 and later releases.                                                                                                    |  |
| Pre-installed Custom Python Libraries | Cisco Embedded Event Manager     Cisco IOS XE CLIs                                                                                                    |  |
| Supported Rootfs                      | SSH, Yum install, and Python PIP install                                                                                                    |  |
| GNU C Compiler                        | Not supported                                                                                                    |  |
| RPM Install                           | Supported                                                                                                    |  |
| Architecture                          | x86 and ARM                                                                                                    |  |

### **Guest Shell Security**

Cisco provides security to ensure that users or apps in the Guest Shell do not compromise the host system. Guest Shell is isolated from the host kernel, and it runs as an unprivileged container.

### Hardware Requirements for the Guest Shell

This section provides information about the hardware requirements for supported platforms which have variable memory configurations.

#### Table 2: Guest Shell Resource Requirements

| Platforms                                         | Minimum Memory                                                 |
|---------------------------------------------------|----------------------------------------------------------------|
| Cisco 1000 Series Integrated Services Routers     | 4 GB                                                           |
| Cisco Cloud Services Router 1000V Series          | 4 GB                                                           |
| Cisco ISR 4000 Series Integrated Services Routers | 8 GB DRAM (In Cisco IOS XE Fuji 16.8.1 and previous releases.) |
|                                                   | 4GB DRAM (In Cisco IOS XE Fuji 16.8.1 and later releases.)     |

All other platforms are shipped with sufficient resources to support Guest Shell.

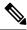

Note

Virtual-service installed applications and the Guest Shell container cannot co-exist.

### **Guest Shell Storage Requirements**

Cisco Catalyst 9300 Series Switches and Cisco Catalyst 9500 Series Switches require 1100 MB free hard disk space for Guest Shell to install successfully.

On Cisco 4000 Series Integrated Services Routers, the Guest Shell is installed on the Network Interface Module (NIM)-Solid State Drive (SSD) (hard disk), if available. If the hard disk drive is available, there is no option to select bootflash to install Guest Shell. Cisco 4000 Series Integrated Services Routers require 1100 MB free hard disk (NIM-SSD) space for Guest Shell to install successfully.

For Cisco 4000 Series Integrated Services Routers and Cisco ASR 1000 Series Aggregation Services Routers (when an optional hard disk has been added to that router) you can only do resource resizing if you have installed the Guest Shell on the hard disk and inserted the hard disk into the router.

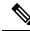

**Note** A Guest Shell installed via bootflash does not allow you to do resource resizing using application hosting configuration commands.

During Guest Shell installation, if enough hard disk space is not available, an error message is displayed.

The following is a sample error message on an Cisco ISR 4000 Series Integrated Services Router

% Error:guestshell\_setup.sh returned error:255, message:

Not enough storage for installing guestshell. Need 1100 MB free space.

Bootflash or hard disk space can be used to store additional data by Guest Shell. On Cisco 4000 Series Integrated Services Routers, Guest Shell has 800 MB of storage space available. Because Guest Shell accesses the bootflash, it can use the entire space available.

Table 3: Resources Available to Guest Shell and Guest Shell Lite

| Resource | Default |                                                                  | Minimum/Maximum                                          |
|----------|---------|------------------------------------------------------------------|----------------------------------------------------------|
| CPU      | 1%      |                                                                  | 1/100%                                                   |
|          | Note    | 1% is not standard;<br>800 CPU units/ total<br>system CPU units. |                                                          |
| Memory   | 256 MB  |                                                                  | 256/256 MB                                               |
|          |         | (Cisco Cloud Services<br>000V Series)                            | 512/512 MB (Cisco Cloud Services<br>Router 1000V Series) |

### **Enabling and Running the Guest Shell**

The **guestshell enable** command installs Guest Shell. This command is also used to reactivate Guest Shell, if it is disabled.

When Guest Shell is enabled and the system is reloaded, Guest Shell remains enabled.

Note IOx must be configured before the guestshell enable command is used.

The **guestshell run bash** command opens the Guest Shell bash prompt. Guest Shell must already be enabled for this command to work.

Note

If the following message is displayed on the console, it means that IOx is not enabled; check the output of the **show iox-service** command to view the status of IOx.

The process for the command is not responding or is otherwise unavailable

For more information on how to enable Guest Shell, see the "Configuring the AppGigabitEthernet Interface for Guest Shell" and "Enabling Guest Shell on the Management Interface" sections.

### **Disabling and Destroying the Guest Shell**

The **guestshell disable** command shuts down and disables Guest Shell. When Guest Shell is disabled and the system is reloaded, Guest Shell remains disabled.

The **guestshell destroy** command removes the rootfs from the flash filesystem. All files, data, installed Linux applications and custom Python tools and utilities are deleted, and are not recoverable.

### Accessing Guest Shell on a Device

Network administrators can use Cisco IOS commands to manage files and utilities in the Guest Shell.

During the Guest Shell installation, SSH access is setup with a key-based authentication. The access to the Guest Shell is restricted to the user with the highest privilege (15) in Cisco IOS. This user is granted access into the Linux container as the *guestshell* Linux user, who is a sudoer, and can perform all root operations. Commands executed through the Guest Shell are executed with the same privilege that a user has when logged into the Cisco IOS terminal.

At the Guest Shell prompt, you can execute standard Linux commands.

### Accessing Guest Shell Through the Management Port

By default, Guest Shell allows applications to access the management network. Users cannot change the management VRF networking configurations from inside the Guest Shell.

**Note** For platforms without a management port, a VirtualPortGroup can be associated with Guest Shell in the Cisco IOS configuration. For more information, see the *Sample VirtualPortGroup Configuration* section.

Cisco Catalyst 9200 Series Switches, Cisco Catalyst 9300 Series Switches, and Cisco Catalyst 9400 Series Switches support the AppGigabitEthernet interface and management interface (mgmt-if) to access Guest Shell.

Cisco Catalyst 9500 and 9500 High-Performance Series Switches and Cisco Catalyst 9600 Series Switches do not support AppGigabitEthernet interfaces.

Ø

Note Cisco Catalyst 9200L SKUs do not support Guest Shell.

### Day Zero Guest Shell Provisioning Using Front-Panel Port or Fiber Uplink

On Day Zero, when the device has no management connectivity, and the only connectivity is either through the front-panel port or fibre uplink port, Guest Shell is internally configured to use the available port. The AppGigabitEthernet interface connects Guest Shell to the server.

When Guest Shell is connected to the server, the device downloads the configuration script, and configures the device. This configuration also includes downloading, setting, and starting of the virtual machine (VM). After the day zero configuration is complete, based on your configuration the system may reboot. Ensure that the system boots with only the user-specific configuration.

### **Guest Shell Connectivity Using the USB Port**

The device uses a serial adapter to connect to multiple other devices. This serial adapter is connected through the USB port that is present on the front panel of the device.

The VM controls the serial adapter, and if there are any changes to the connected devices that are attached to the USB interface while VM is running, the VM is notified.

### Stacking with Guest Shell

When Guest Shell is installed, a directory is automatically created in the flash filesystem. This directory is synchronized across stack members. During a switchover, only contents of the this directory are synchronized across all stack members. To preserve data during high availability switchover, place data in this directory.

During a high availability switchover, the new active device creates its own Guest Shell installation and restores Guest Shell to the synchronized state; the old filesystem is not maintained. Guestshell state is internally synchronized across all stack members.

### **Cisco IOx Overview**

Cisco IOx (IOs + linuX) is an end-to-end application framework that provides application-hosting capabilities for different application types on Cisco network platforms. The Cisco Guest Shell, a special container deployment, is one such application, that is useful in system deployment.

Cisco IOx facilitates the life cycle management of applications and data exchange by providing a set of services that helps developers to package prebuilt applications, and host them on a target device. IOx life cycle management includes distribution, deployment, hosting, starting, stopping (management), and monitoring of applications and data. IOx services also include application distribution and management tools that help users discover and deploy applications to the IOx framework.

Cisco IOx application hosting provides the following features:

- Hides network heterogeneity.
- Cisco IOx application programming interfaces (APIs) remotely manage the life cycle of applications hosted on a device.
- · Centralized application life cycle management.
- · Cloud-based developer experience.

### IOx Tracing and Logging Overview

IOx tracing and logging feature allows guest application to run separately on the host device that can help reporting the logging and tracing of the data to the host. The tracing data is saved into IOx tracelog, and the logging data is saved into the Cisco IOS syslog on the host device.

You can redirect the tracing data to the appropriate storage device on the host device which can help in debugging of guest application.

### **IOXMAN Structure**

Each guest application, a system LXC or a KVM instance is configured with its own syslogd and logfiles stored within a visible file system and are not accessible to the host device. To support logging data to the Cisco IOS syslog and tracing data to IOx tracelog on the host, two serial devices, /dev/ttyS2 and /dev/ttyS3, are designated on the guest application for delivering data to the host as shown in the following figure.

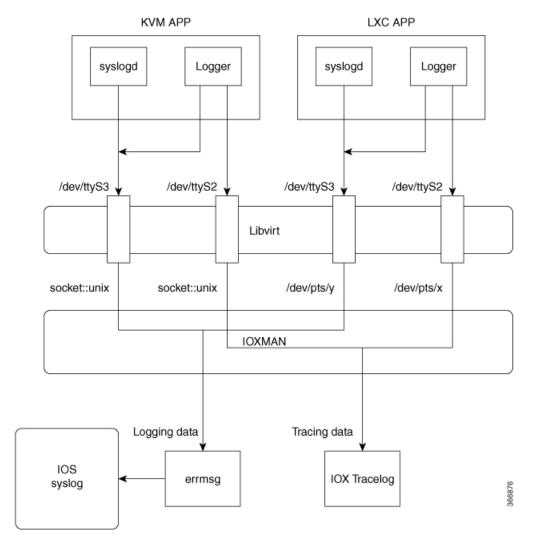

#### Figure 1: IOXMAN Structure

IOXMAN is a process to establish the tracing infrastructure to provide logging or tracing services for the guest application, except Libvirt that emulates serial devices. IOXMAN is based on the lifecycle of the guest application to enable and disable tracing service, to send logging data to the Cisco IOS syslog, to save tracing data to IOx tracelog, and to maintain IOx tracelog for each guest application.

# **NETCONF Access from Guest Shell**

NETCONF-YANG can be accessed from within the Guest Shell, so that users can run Python scripts and invoke Cisco-custom package CLIs using the NETCONF protocol.

The Guest Shell application will establish an SSH connection without a passwordless SSH connection to the localhost and NETCONF port, by using *guestshell* as the username. This username does not correspond to any actual users configured on the device. Even if the device does have a *guestshell* user configured, there is no connection to this passwordless access. Only users with PRIV15 privilege level can access NETCONF from within the Guest Shell.

Authentication and authorization is not bypassed; instead, authentication and authorization happens while granting access to Guest Shell. Only users with the maximum privilege are granted this access.

Users can access the NETCONF service from Guest Shell without opening any external ports. Before connecting to the NETCONF-YANG server on the device, you must run the initializing commands in Guest Shell. These commands are:

```
iosp_client -f netconf_enable guestshell <port-number> and
iosp_client -f netconf_enable_passwordless guestshell <username>
```

The **iosp\_client -f netconf\_enable guestshell** *port-number* command configures the **netconf-yang ssh local-vrf guestshell** command, and blocks connections until NETCONF-YANG is up and running.

The iosp\_client -f netconf\_enable\_passwordless guestshell <username> command creates the SSH keys required for Guest Shell access.

To remove the NETCONF-YANG access from Guest Shell, use the following commands:

```
iosp_client -f netconf_disable guestshell and
iosp_client -f netconf_disable_passwordless guestshell <username>
```

The **iosp\_client -f netconf\_disable guestshell** command disables access to NETCONF from within the Guest Shell; however, the NETCONF-YANG configuration will still exist. To shut down NETCONF-YANG, use the **no netconf-yang** command.

The **iosp\_client -f netconf\_disable\_passwordless guestshell** *username* command removes the SSH keys for the specified user. The user will not be able to access NETCONF without a password; however, the user would still be able to connect by using a password.

The *netconf\_enable\_guestshell* python API runs a combination of the iosp\_client functions, *iosp\_client -f netconf\_enable guestshell 830* and *iosp\_client -f netconf\_enable\_passwordless guestshell guestshell*. This API hides the *unfamiliar-to-user iosp\_client* function. When this function is called, it does not return a response until all commands are completed. Unless the function returns an error, you can be sure that NETCONF is running, and the passwordless setup is complete; and you can start creating connections.

### Logging and Tracing System Flow

The following sections describes how the IOx logging and tracing works:

#### LXC Logging

- 1. Guest OS enables /dev/ttyS2 on the guest application.
- 2. Guest application writes data to /dev/ttyS2.
- 3. Libvirt emulates /dev/ttyS2 to /dev/pts/x on the host.
- **4.** IOXMAN gets the emulated serial device, /dev/pts/x from the XML file.
- 5. IOXMAN listens and reads available data from /dev/pts/x, sets the severity for the message, filters, parses and queues the message.
- 6. Start timer to send the message to /dev/log device on the host using errmsg.
- 7. Data is saved to the Cisco IOS syslog.

### **KVM Logging**

- 1. Guest OS enables /dev/ttyS2 on the guest application.
- 2. Guest application writes data to /dev/ttyS2.
- 3. Libvirt emulates /dev/ttyS2 to /dev/pts/x on the host.
- 4. IOXMAN gets the emulated TCP path from the XML file.
- 5. IOXMAN opens an UNIX socket, and connects to the remote socket.
- 6. IOXMAN reads available data from the socket, sets the severity for the message, filters, parses, and queues the message.
- 7. Starts the timer to send the message to /dev/log device on the host using errmsg.
- 8. Data is saved to the Cisco IOS syslog.

#### LXC Tracing

- 1. Guest OS enables /dev/ttyS3 on the guest application.
- 2. Configures syslogd to copy message to /dev/ttyS3.
- 3. Guest application writes data to /dev/ttyS3.
- 4. Libvirt emulates /dev/ttyS3 to /dev/pts/y on the host.
- 5. IOXMAN gets the emulated serial device, /dev/pts/y from the XML file.
- IOXMAN listens and reads available data from /dev/pts/y, filters, parses, and saves the message to IOx tracelog.
- 7. If IOx tracelog is full, IOXMAN rotates the tracelog file to /bootflash/tracelogs.

### **KVM** Tracing

- 1. Guest OS enables /dev/ttyS3 on the guest application.
- 2. Configures syslog to copy the message to /dev/ttyS3.
- 3. Guest application writes data to /dev/ttyS3.
- 4. Libvirt emulates /dev/ttyS3 to TCP path on the host.
- 5. IOXMAN gets the emulated TCP path from the XML file.
- 6. IOXMAN opens an UNIX socket, and connects to the remote socket.
- 7. IOXMAN reads the available data from the socket, sets the severity level for the message, filters, parses, and saves the message to IOx tracelog.
- 8. If IOx tracelog is full, IOXMAN rotates the tracelog file to /bootflash/tracelogs.

### Logging and Tracing of Messages

The following sections explains the logging and tracing of messages in to the Cisco IOS syslog.

#### Logging Messages in Cisco IOS Syslog

For any logging messages received from a guest application, IOXMAN sets the severity of the message to NOTICE by default, before sending it to the Cisco IOS syslog. When a message is received by IOSd, it is displayed on the console and saved on the syslog in the following message format:

\*Apr 7 00:48:21.911: %IM-5-IOX\_INST\_NOTICE:ioxman: IOX SERVICE guestshell LOG: Guestshell test

To comply with the Cisco IOS syslog, the IOXMAN does support severity levels for logging messages. To report logging messages with severity, a guest application must append a header to the front of the message.

```
[a123b234,version,severity]
a123b234 is magic number.
Version: severity support version. Current version is 1.
Severity: CRIT is 2
        ERR is 3
        WARN is 4
        NOTICE is 5
        INFO is 6
        DEBUG is 7
```

The following is an example of a message log:

```
echo ``[a123b234,1,2]Guestshell failed" > /dev/ttyS2
```

Perform the following steps to report logging data from a guest application to the Cisco IOS syslog:

1. If you are using C programming, use write() to send logging data to the host.

2. If you are using a Shell console, use echo to send logging data to the host.

echo "syslog test" > /dev/ttyS2

#### **Tracing Message to IOx Tracelog**

Perform the following steps to report tracing messages from a guest application to IOx tracelog:

1. If you are using C programming, use write() to send tracing message to the host.

```
#define SYSLOG_TEST "tracelog test"
    int fd;
    fd = open("/dev/ttyS3", O_WRONLY);
    write(fd, SYSLOG_TEST, strlen(SYSLOG_TEST));
    close(fd);
```

2. If you are using C programming, use syslog() to send tracing message to the host.

```
#define SYSLOG_TEST "tracelog test"
```

```
syslog(LOG_INFO, ``%s\n", SYSLOG_TEST);
```

3. If you are using a Shell console, use echo to send tracing data to the host.

```
echo "tracelog test" > /dev/ttyS3
    or
    logger "tracelog test"
```

# How to Enable the Guest Shell

# **Managing IOx**

### Before you begin

IOx takes upto two minutes to start. CAF, IOXman, and Libvirtd services must be running to enable Guest Shell successfully.

### **SUMMARY STEPS**

- 1. enable
- 2. configure terminal
- **3**. iox
- 4. exit
- 5. show iox-service
- 6. show app-hosting list

### **DETAILED STEPS**

|        | Command or Action          | Purpose                                                   |
|--------|----------------------------|-----------------------------------------------------------|
| Step 1 | enable                     | Enables privileged EXEC mode.                             |
|        | Example:                   | • Enter your password if prompted.                        |
|        | Device> enable             |                                                           |
| Step 2 | configure terminal         | Enters global configuration mode.                         |
|        | Example:                   |                                                           |
|        | Device# configure terminal |                                                           |
| Step 3 | iox                        | Configures IOx services.                                  |
|        | Example:                   |                                                           |
|        | Device(config) # iox       |                                                           |
| Step 4 | exit                       | Exits global configuration mode and returns to privileged |
|        | Example:                   | EXEC mode.                                                |
|        | Device(config) # exit      |                                                           |
| Step 5 | show iox-service           | Displays the status of the IOx service                    |
|        | Example:                   |                                                           |

|                                       | Command or Action                                        | Purpose |
|---------------------------------------|----------------------------------------------------------|---------|
|                                       | Device# show iox-service                                 |         |
| Step 6show app-hosting listDisplays t | Displays the list of app-hosting services enabled on the |         |
|                                       | Example:                                                 | device. |
|                                       | Device# show app-hosting list                            |         |

### Example

The following is sample output from the show iox-service command:

Device# show iox-service

```
IOx Infrastructure Summary:

IOx service (CAF) 1.10.0.0 : Running

IOx service (HA) : Running

IOx service (IOxman) : Running

IOx service (Sec storage) : Not Running

Libvirtd 1.3.4 : Running

Dockerd 18.03.0 : Running

Application DB Sync Info : Available

Sync Status : Disabled
```

The following is sample output from the show app-hosting list command:

| Device# <b>show app-hosting list</b> |         |
|--------------------------------------|---------|
| App id                               | State   |
| guestshell                           | RUNNING |

## **Managing the Guest Shell**

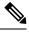

Note

VirtualPortGroups are supported only on routing platforms.

#### Before you begin

IOx must be configured and running for Guest Shell access to work. If IOx is not configured, a message to configure IOx is displayed. Removing IOx removes access to the Guest Shell, but the rootfs remains unaffected.

An application or management interface must also be configured to enable and operate Guest Shell. See "Configuring the AppGigabitEthernet Interface for Guest Shell" and "Enabling Guest Shell on the Management Interface" sections for more information on enabling an interface for Guest Shell.

### **SUMMARY STEPS**

1. enable

**Guest Shell** 

- 2. guestshell enable
- **3.** guestshell run *linux-executable*
- 4. guestshell run bash
- 5. guestshell disable
- 6. guestshell destroy

### **DETAILED STEPS**

|        | Command or Action                                | Purpose                                                                                                    |
|--------|--------------------------------------------------|----------------------------------------------------------------------------------------------------|
| Step 1 | enable                                           | Enables privileged EXEC mode.                                                                                                   |
|        | Example:                                         | • Enter your password if prompted.                                                                                              |
|        | Device> enable                                   |                                                                                                    |
| Step 2 | guestshell enable                                | Enables the Guest Shell service.                                                                                                |
|        | <b>Example:</b><br>Device# guestshell enable     | Note • The guestshell enable command uses<br>the management virtual routing and<br>forwarding (VRF) instance for<br>networking. |
|        |                                                  | • When using VirtualPortGroups (VPGs) for front panel networking, the VPG must be configured first.                             |
|        |                                                  | • The guest IP address and the gateway IP address must be in the same subnet.                                                   |
| Step 3 | guestshell run linux-executable                  | Executes or runs a Linux program in the Guest Shell.                                                                            |
|        | <b>Example:</b><br>Device# guestshell run python | <b>Note</b> In Cisco IOS XE Amsterdam 17.3.1 and later releases, only Python version 3 is supported.                            |
|        | or                                               |                                                                                                    |
|        | Device# guestshell run python3                   |                                                                                                    |
| Step 4 | guestshell run bash                              | Starts a Bash shell to access the Guest Shell.                                                                                  |
|        | Example:                                         |                                                                                                    |
|        | Device# guestshell run bash                      |                                                                                                    |
| Step 5 | guestshell disable                               | Disables the Guest Shell service.                                                                                               |
|        | Example:                                         |                                                                                                    |
|        | Device# guestshell disable                       |                                                                                                    |
| Step 6 | guestshell destroy                               | Deactivates and uninstalls the Guest Shell service.                                                                             |
|        | Example:                                         |                                                                                                    |
|        | Device# guestshell destroy                       |                                                                                                    |

# **Managing the Guest Shell Using Application Hosting**

```
Note
```

This section is applicable to Cisco routing platforms. VirtualPortGroups are not supported on Cisco Catalyst Switching platforms.

IOx must be configured and running for Guest Shell access to work. If IOx is not configured, a message to configure IOx is displayed. Removing IOx removes access to the Guest Shell, but the rootfs remains unaffected.

```
Note
```

Use this procedure (Managing the Guest Shell Using Application Hosting) to enable the Guest Shell in Cisco IOS XE Fuji 16.7.1 and later releases. For Cisco IOS XE Everest 16.6.x and previous releases, use the procedure in Managing the Guest Shell, on page 12.

```
Device(config)# interface GigabitEthernet1
Device(config-if) # ip address dhcp
Device(config-if) # ip nat outside
Device(config-if) # exit
Device(config-if) # interface VirtualPortGroup0
Device(config-if) # ip address 192.168.35.1 255.255.255.0
Device(config-if) # ip nat inside
Device(config-if) # exit
Device (config) # ip nat inside source list GS NAT ACL interface GigabitEthernet1 overload
Device(config) # ip access-list standard GS NAT ACL
Device(config) # permit 192.168.0.0 0.0.255.255
Device(config) # app-hosting appid guestshell
Device(config-app-hosting)# app-vnic gateway1 virtualportgroup 0 guest-interface 0
Device(config-app-hosting-gateway)# guest-ipaddress 192.168.35.2 netmask 255.255.255.0
Device (config-app-hosting-gateway) # exit
Device(config-app-hosting)# app-default-gateway 192.168.35.1 guest-interface 0
Device(config-app-hosting)# end
```

Device# guestshell enable Device# guestshell run python

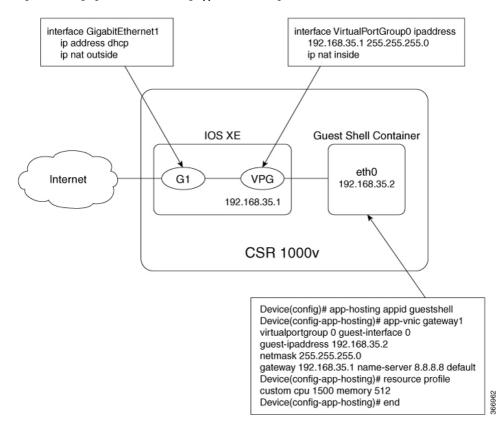

Figure 2: Managing the Guest Shell using Application Hosting

For front panel networking, you must configure the GigabitEthernet and VirtualPortGroup interfaces as shown above. The Guest Shell uses a Virtualportgroup as the source interface to connect to the outside network through NAT.

The following commands are used to configure inside NAT. They allow the Guest Shell to reach the internet; for example, to obtain Linux software updates:

```
ip nat inside source list
ip access-list standard
permit
```

The **guestshell run** command in the example above, runs a python executable. You can also use the **guestshell run** command to run other Linux executables; for example, see the example **guestshell run bash** command, which starts a Bash shell or the **guestshell disable** command which shuts down and disables the Guest Shell. If the system is later reloaded, the Guest Shell remains disabled.

## Configuring the AppGigabitEthernet Interface for Guest Shell

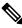

Note

The following task is applicable only to Catalyst switches that have the AppGigabitEthernet interface. All other Catalyst switches use the management port.

### **SUMMARY STEPS**

- 1. enable
- **2**. configure terminal
- **3. interface AppGigabitEthernet** *interface-number*
- 4. switchport mode trunk
- 5. exit
- 6. app-hosting appid name
- 7. app-vnic AppGigabitEthernet trunk
- 8. vlan vlan-ID guest-interface guest-interface-number
- 9. guest-ipaddress ip-address netmask netmask
- **10**. exit
- **11.** exit
- **12.** app-default-gateway *ip-address* guest-interface *network-interface*
- 13. nameserver# ip-address
- 14. end
- 15. guestshell enable

### **DETAILED STEPS**

|        | Command or Action                                                                                                    | Purpose                                                                                                    |
|--------|----------------------------------------------------------------------------------------------------|----------------------------------------------------------------------------------------------------|
| Step 1 | enable                                                                                                    | Enables privileged EXEC mode.                                                                                     |
|        | Example:                                                                                                    | • Enter your password if prompted.                                                                                |
|        | Device> enable                                                                                                    |                                                                                                    |
| Step 2 | configure terminal                                                                                                    | Enters global configuration mode.                                                                                 |
|        | <b>Example:</b><br>Device# configure terminal                                                                          |                                                                                                    |
| Step 3 | <pre>interface AppGigabitEthernet interface-number Example: Device (config) # interface AppGigabitEthernet 1/0/1</pre> | Configures the AppGigabitEthernet interface and enters interface configuration mode.                              |
| Step 4 | switchport mode trunk       Example:       Device(config-if)# switchport mode trunk                                    | Sets the interface into permanent trunking mode and negotiates to convert the neighboring link into a trunk link. |
| Step 5 | exit<br>Example:<br>Device(config-if)# exit                                                                            | Exits interface configuration mode and returns to global configuration mode.                                      |
| Step 6 | <pre>app-hosting appid name Example: Device(config)# app-hosting appid guestshell</pre>                                | Configures an application and enters application-hosting configuration mode.                                      |

|         | Command or Action                                                                                                    | Purpose                                                                                                    |
|---------|----------------------------------------------------------------------------------------------------|----------------------------------------------------------------------------------------------------|
| Step 7  | <pre>app-vnic AppGigabitEthernet trunk Example: Device(config-app-hosting)# app-vnic AppGigabitEthernet trunk</pre>                                                  | Configures a trunk port as the front-panel port for<br>application hosting, and enters application-hosting trunk<br>configuration mode. |
| Step 8  | vlan vlan-ID guest-interface guest-interface-number         Example:         Device (config-config-app-hosting-trunk) # vlan 4094         guest-interface 0          | Configures a VLAN guest interface and enters<br>application-hosting VLAN-access IP configuration mode.                                  |
| Step 9  | <pre>guest-ipaddress ip-address netmask netmask Example: Device (config-config-app-hosting-vlan-access-ip) # guest-ipaddress 192.168.2.2 netmask 255.255.255.0</pre> |                                                                                                    |
| Step 10 | <pre>exit Example: Device(config-config-app-hosting-vlan-access-ip)# exit</pre>                                                                                      | Exits application-hosting VLAN-access IP configuration<br>mode and returns to application-hosting trunk configuration<br>mode           |
| Step 11 | <pre>exit Example: Device(config-config-app-hosting-trunk)# exit</pre>                                                                                               | Exits application-hosting trunk configuration mode and returns to application-hosting configuration mode.                               |
| Step 12 | <pre>app-default-gateway ip-address guest-interface network-interface Example: Device(config-app-hosting)# app-default-gateway 192.168.2.1 guest-interface 0</pre>   | Configures the default management gateway.                                                                                              |
| Step 13 | <pre>nameserver# ip-address Example: Device(config-app-hosting)# name-server0 172.16.0.1</pre>                                                                       | Configures the Domain Name System (DNS) server.                                                                                         |
| Step 14 | <pre>end Example: Device(config-app-hosting)# end</pre>                                                                                                    | Exits application-hosting configuration mode and returns to privileged EXEC mode.                                                       |
| Step 15 | <pre>guestshell enable Example: Device# guestshell enable</pre>                                                                                                    | Enables the Guest Shell service.                                                                                                    |

# **Enabling Guest Shell on the Management Interface**

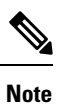

This task is applicable to Cisco Catalyst 9200 Series Switches, Cisco Catalyst 9300 Series Switches, Cisco Catalyst 9400 Series Switches, Cisco Catalyst 9500 Series Switches, and Cisco Catalyst 9600 Series Switches.

### **SUMMARY STEPS**

- 1. enable
- **2**. configure terminal
- 3. app-hosting appid name
- 4. app-vnic management guest-interface interface-number
- 5. end
- 6. show app-hosting list
- 7. guestshell enable

### **DETAILED STEPS**

|        | Command or Action                                                            | Purpose                                                                                                |  |
|--------|------------------------------------------------------------------------------|----------------------------------------------------------------------------------------------------|--|
| Step 1 | enable                                                                       | Enables privileged EXEC mode.                                                                          |  |
|        | Example:                                                                     | • Enter your password if prompted.                                                                     |  |
|        | Device> <b>enable</b>                                                        |                                                                                                    |  |
| Step 2 | configure terminal                                                           | Enters global configuration mode.                                                                      |  |
|        | Example:                                                                     |                                                                                                    |  |
|        | Device# configure terminal                                                   |                                                                                                    |  |
| Step 3 | app-hosting appid name                                                       | Configures an application and enters application-hosting                                               |  |
|        | Example:                                                                     | configuration mode.                                                                                    |  |
|        | <pre>Device(config)# app-hosting appid guestshell</pre>                      |                                                                                                    |  |
| Step 4 | app-vnic management guest-interface interface-number                         | Configures the management gateway of the virtual network                                               |  |
|        | Example:                                                                     | interface and guest interface, and enters application-hostin<br>management-gateway configuration mode. |  |
|        | <pre>Device(config-app-hosting)# app-vnic management guest-interface 0</pre> | management-gateway configuration mode.                                                                 |  |
| Step 5 | end                                                                          | Exits application-hosting management-gateway                                                           |  |
|        | Example:                                                                     | configuration mode and returns to privileged EXEC mode.                                                |  |
|        | Device(config-app-hosting-mgmt-gateway)# <b>end</b>                          |                                                                                                    |  |
| Step 6 | show app-hosting list                                                        | Displays the current status of the installed applications.                                             |  |
|        | Example:                                                                     | Note Guest Shell is displayed in the list of                                                           |  |
|        | Device# show app-hosting list                                                | applications, only if it is installed.                                                                 |  |

|        | Command or Action         | Purpose                          |
|--------|---------------------------|----------------------------------|
| Step 7 | guestshell enable         | Enables the Guest Shell service. |
|        | Example:                  |                                  |
|        | Device# guestshell enable |                                  |

# **Enabling and Disabling NETCONF Access from Guest Shell**

### Before you begin

Initialize the following commands from within the Guest Shell to initialize the NETCONF-YANG access:

### **SUMMARY STEPS**

- 1. iosp\_client -f netconf\_enable guestshell port-number
- 2. iosp\_client -f netconf\_enable\_passwordless guestshell username
- 3. iosp\_client -f netconf\_disable guestshell
- 4. iosp\_client -f netconf\_disable\_passwordless guestshell username

### **DETAILED STEPS**

|        | Command or Action                                                                                                    | Purpose                                                                                                    |
|--------|----------------------------------------------------------------------------------------------------|----------------------------------------------------------------------------------------------------|
| Step 1 | <pre>iosp_client -f netconf_enable guestshell port-number Example: Guest Shell: iosp_client -f netconf_enable guestshell 3</pre>                                   | Configures the <b>netconf-yang ssh local-vrf guestshell</b> command, and blocks connections until NETCONF-YANG is up and running.                                                              |
| Step 2 | iosp_client -f netconf_enable_passwordless guestshell <i>username</i>                                                                                              | Creates the SSH keys required for Guest Shell access.                                                                                                    |
|        | <b>Example:</b><br>Guest Shell: iosp_client -f netconf_enable<br>guestshell guestshell                                                                             |                                                                                                    |
| Step 3 | <pre>iosp_client -f netconf_disable guestshell Example: GuestShell: iosp_client -f netconf_disable guestshell</pre>                                                | <ul> <li>Removes access to NETCONF from within the Guest Shell.</li> <li>NETCONF-YANG configuration will still exist. To shut down NETCONF-YANG use the no netconf-yang command.</li> </ul>    |
| Step 4 | <pre>iosp_client -f netconf_disable_passwordless guestshell username Example: Guest Shell: iosp_client -f netconf_disable_passwordless guestshell guestshell</pre> | <ul> <li>Removes the access keys for the specified user.</li> <li>NETCONF access is still enabled for the user; however the user will have to use a password to connect to NETCONF.</li> </ul> |

Example

## Accessing the Python Interpreter

Python can be used interactively or Python scripts can be run in the Guest Shell. Use the **guestshell run python** command to launch the Python interpreter in Guest Shell and open the Python terminal.

```
Note
```

In releases prior to Cisco IOS XE Amsterdam 17.3.1, Python V2 is the default. Python V3 is supported in Cisco IOS XE Amsterdam 17.1.1, and Cisco IOS XE Amsterdam 17.2.1. In Cisco IOS XE Amsterdam 17.3.1 and later releases, Python V3 is the default.

#### In Releases Prior to Cisco IOS XE Amsterdam 17.3.1

The **guestshell run** command is the Cisco IOS equivalent of running Linux executables, and when running a Python script from Cisco IOS, specify the absolute path. The following example shows how to specify the absolute path for the command:

Guestshell run python /flash/guest-share/sample\_script.py parameter1 parameter2

The following example shows how to enable Python on a Cisco Catalyst 3650 Series Switch or a Cisco Catalyst 3850 Series Switch:

Device# guestshell run python

```
Python 2.7.11 (default, March 16 2017, 16:50:55)
[GCC 4.7.0] on linux2
Type "help", "copyright", "credits" or "license" for more information.
>>>>>
```

The following example shows how to enable Python on a Cisco ISR 4000 Series Integrated Services Router:

Device# guestshell run python

```
Python 2.7.5 (default, Jun 17 2014, 18:11:42)
[GCC 4.8.2 20140120 (Red Hat 4.8.2-16)] on linux2
Type "help", "copyright", "credits" or "license" for more information.
>>>>>
```

### In Cisco IOS XE Amsterdam 17.3.1 and Later Releases

The following example shows how to enable Python on Cisco Catalyst 9000 Series Switches:

Device# guestshell run python3

```
Python 3.6.8 (default, Nov 21 2019, 22:10:21)
[GCC 8.3.1 20190507 (Red Hat 8.3.1-4)] on linux
Type "help", "copyright", "credits" or "license" for more information.>>>>>
```

# **Configuration Examples for the Guest Shell**

# **Example: Managing the Guest Shell**

### In Cisco IOS XE Amsterdam 17.1.x to Cisco IOS XE Amsterdam 17.2.x

The following example shows how to enable Guest Shell. In Cisco IOS XE Amsterdam 17.1.x and Cisco IOS XE Amsterdam 17.2.x, both Python V2.7 and Python V3.6 are supported. However, Python V2.7 is the default in these releases.

Device> enable Device# guestshell enable Management Interface will be selected if configured Please wait for completion Guestshell enabled successfully Device# guestshell run python or Device# guestshell run python3 Python 2.7.5 (default, Jun 17 2014, 18:11:42) [GCC 4.8.2 20140120 (Red Hat 4.8.2-16)] on linux2 Type "help", "copyright", "credits" or "license" for more information. >>>>> Device# guestshell run bash [guestshell@guestshell ~]\$ Device# questshell disable Guestshell disabled successfully Device# guestshell destroy Guestshell destroyed successfully

#### In Cisco IOS XE Amsterdam 17.3.1 and Later Releases

The following example shows how to enable Guest Shell. In Cisco IOS XE Amsterdam 17.3.1 and later releases, only Python V3.6 is supported.

```
Device> enable
Device# guestshell enable
Management Interface will be selected if configured
Please wait for completion
Guestshell enabled successfully
```

Device# guestshell run python3

```
Python 3.6.8 (default, Nov 21 2019, 22:10:21)
[GCC 8.3.1 20190507 (Red Hat 8.3.1-4)] on linux
Type "help", "copyright", "credits" or "license" for more information.>>>>
>>>>>
Device# guestshell run bash
[guestshell@guestshell ~]$
Device# guestshell disable
Guestshell disabled successfully
Device# guestshell destroy
Guestshell destroye
Guestshell destroyed successfully
```

# Sample VirtualPortGroup Configuration

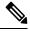

**Note** VirtualPortGroups are supported only on Cisco routing platforms.

When using the VirtualPortGroup interface for Guest Shell networking, the VirtualPortGroup interface must have a static IP address configured. The front port interface must be connected to the Internet and Network Address Translation (NAT) must be configured between the VirtualPortGroup and the front panel port.

The following is a sample VirtualPortGroup configuration:

```
Device> enable
Device# configure terminal
Device(config)# interface VirtualPortGroup 0
Device(config-if) # ip address 192.168.35.1 255.255.255.0
Device(config-if) # ip nat inside
Device(config-if) # no mop enabled
Device (config-if) # no mop sysid
Device(config-if) # exit
Device(config) # interface GigabitEthernet 0/0/3
Device (config-if) # ip address 10.0.12.19 255.255.0.0
Device (config-if) # ip nat outside
Device (config-if) # negotiation auto
Device(config-if) # exit
Device(config) # ip route 0.0.0.0 0.0.0.0 10.0.0.1
Device (config) # ip route 10.0.0.0 255.0.0.0 10.0.0.1
!Port forwarding to use ports for SSH and so on.
Device(config) # ip nat inside source static tcp 192.168.35.2 7023 10.0.12.19 7023 extendable
Device (config) # ip nat outside source list NAT ACL interface GigabitEthernet 0/0/3 overload
Device (config) # ip access-list standard NAT ACL
Device(config-std-nacl) # permit 192.168.0.0 0.0.255.255
Device (config-std-nacl) # exit
! App-hosting configuration
Device(config) # app-hosting appid guestshell
```

```
Device (config-app-hosting) # app-vnic gateway1 virtualportgroup 0 guest-interface 0
```

```
Device(config-app-hosting-gateway)# guest-ipaddress 192.168.35.2 netmask 255.255.255.0
Device(config-app-hosting-gateway)# exit
Device(config-app-hosting)# app-resource profile custom
Device(config-app-resource-profile-custom)# cpu 1500
Device(config-app-resource-profile-custom)# memory 512
Device(config-app-resource-profile-custom)# end
Device# guestshell enable
```

```
Device# guestshell run python
```

### Example: Configuring the AppGigabitEthernet Interface for Guest Shell

**Note** The following task is applicable only to Catalyst switches that have the AppGigabitEthernet interface. All other Catalyst switches use the management port.

The following example shows how to configure an AppGigabitEthernet interface for Guest Shell. Here, VLAN 4094 creates a Network Address Translation (NAT) this is used for Guest Shell. VLAN 1 is an external interface.

```
Device> enable
Device# configure terminal
Device (config) # ip nat inside source list NAT ACL interface vlan 1 overload
Device(config) # ip access-list standard NAT ACL
Device(config-std-nacl) # permit 192.168.0.0 0.0.255.255
Device(config-std-nacl) # exit
Device(config) # vlan 4094
Device (config-vlan) # exit
Device(config) # interface vlan 4094
Device(config-if) # ip address 192.168.2.1 255.255.255.0
Device (config-if) # ip nat inside
Device(config-if)# exit
Device(config) # interface vlan 1
Device(config-if) # ip nat outside
Device (config-if) # exit
Device(config) # ip routing
Device (config) # ip route 0.0.0.0 0.0.0.0 209.165.201.1
Device(config) # interface AppGigabitEthernet 1/0/1
Device(config-if) # switchport mode trunk
Device(config-if)# exit
Device(config) # app-hosting appid guestshell
Device(config-app-hosting)# app-vnic AppGigEthernet trunk
Device(config-config-app-hosting-trunk)# vlan 4094 guest-interface 0
Device (config-config-app-hosting-vlan-access-ip) # guest-ipaddress 192.168.2.2 netmask
255.255.255.0
Device(config-config-app-hosting-vlan-access-ip)# exit
Device (config-config-app-hosting-trunk) # exit
Device (config-app-hosting) # app-default-gateway 192.168.2.1 guest-interface 0
Device(config-app-hosting)# name-server0 172.16.0.1
Device(config-app-hosting)# name-server1 198.51.100.1
Device (config-app-hosting) # end
Device# guestshell enable
```

## Example: Enabling Guest Shell on the Management Interface

This example is applicable to Cisco Catalyst 9200 Series Switches, Cisco Catalyst 9300 Series Switches, Cisco Catalyst 9400 Series Switches, Cisco Catalyst 9500 Series Switches, and Cisco Catalyst 9600 Series Switches.

```
Device> enable
Device# configure terminal
Device(config)# app-hosting appid guestshell
Device(config-app-hosting)# app-vnic management guest-interface 0
Device(config-app-hosting-mgmt-gateway)# end
Device# guestshell enable
```

## **Example: Guest Shell Usage**

From the Guest Shell prompt, you can run Linux commands. The following example shows the usage of some Linux commands.

```
[guestshell@guestshell~]$ pwd
/home/guestshell
[guestshell@guestshell~]$ whoami
guestshell
[guestshell@guestshell~]$ uname -a
Linux guestshell 5.4.85 #1 SMP Tue Dec 22 10:50:44 UTC 2020 x86_64 x86_64 x86_64 GNU/Linux
```

Cisco 4000 Series Integrated Services Routers use the **dohost** provided by CentOS Linux release 7.1.1503.

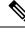

```
Note
```

The **dohost** command requires the **ip http server** command to be configured on the device.

# **Example: Guest Shell Networking Configuration**

For Guest Shell networking, the following configurations are required.

- Configure Domain Name System (DNS)
- Configure proxy settings
- · Configure YUM or PIP to use proxy settings

### **Sample DNS Configuration for Guest Shell**

The following is a sample DNS configuration for Guest Shell:

```
[guestshell@guestshell ~]$ cat/etc/resolv.conf
nameserver 192.0.2.1
Other Options:
[guestshell@guestshell ~]$ cat/etc/resolv.conf
domain cisco.com
nameserver 192.0.2.1
search cisco.com
nameserver 198.51.100.1
nameserver 172.16.0.6
domain cisco.com
nameserver 192.0.2.1
nameserver 192.0.2.1
nameserver 192.168.255.254
```

### Example: Configuring Proxy Environment Variables

If your network is behind a proxy, configure proxy variables in Linux. If required, add these variables to your environment.

The following example shows how to configure your proxy variables:

```
[guestshell@guestshell ~]$cat /bootflash/proxy_vars.sh
export http_proxy=http://proxy.example.com:80/
export https_proxy=http://proxy.example.com:80/
export ftp_proxy=http://proxy.example.com:80/
export no_proxy=example.com
export HTTP_PROXY=http://proxy.example.com:80/
export HTTPS_PROXY=http://proxy.example.com:80/
export FTP_PROXY=http://proxy.example.com:80/
guestshell ~] source /bootflash/proxy vars.sh
```

### **Example: Configuring Yum and PIP for Proxy Settings**

The following example shows how to use Yum for setting proxy environment variables:

```
cat /etc/yum.conf | grep proxy
[guestshell@guestshell~]$ cat/bootflash/yum.conf | grep proxy
proxy=http://proxy.example.com:80/
```

PIP install picks up environment variable used for proxy settings. Use sudo with -E option for PIP installation. If the environment variables are not set, define them explicitly in PIP commands as shown in following example:

```
sudo pip --proxy http://proxy.example.com:80/install requests
sudo pip install --trusted-bost pypi.example.com --index-url
http://pypi.example.com/simple requests
```

The following example shows how to use PIP install for Python:

```
Sudo -E pip install requests
[guestshell@guestshell ~]$ python
Python 2.17.11 (default, Feb 3 2017, 19:43:44)
[GCC 4.7.0] on linux2
Type "help", "copyright", "credits" or "license" for more information
>>>import requests
```

# **Additional References for Guest Shell**

### **Related Documents**

| Related Topic                                   | Document Title    |
|-------------------------------------------------|-------------------|
| Python module                                   | CLI Python Module |
| Zero-Touch Provisioning Zero-Touch Provisioning |                   |

### MIBs

### MB MIBs Link

To locate and download MIBs for selected platforms, Cisco IOS releases, and feature sets, use Cisco MIB Locator found at the following URL:

http://www.cisco.com/go/mibs

### **Technical Assistance**

| Description                                                                                                    | Link                         |
|----------------------------------------------------------------------------------------------------|------------------------------|
| The Cisco Support website provides extensive online resources, including documentation and tools for troubleshooting and resolving technical issues with Cisco products and technologies.                                                                            | http://www.cisco.com/support |
| To receive security and technical information about your products, you can<br>subscribe to various services, such as the Product Alert Tool (accessed from<br>Field Notices), the Cisco Technical Services Newsletter, and Really Simple<br>Syndication (RSS) Feeds. |                              |
| Access to most tools on the Cisco Support website requires a Cisco.com user ID and password.                                                                                                    |                              |

# **Feature Information for Guest Shell**

The following table provides release information about the feature or features described in this module. This table lists only the software release that introduced support for a given feature in a given software release train. Unless noted otherwise, subsequent releases of that software release train also support that feature.

Use Cisco Feature Navigator to find information about platform support and Cisco software image support. To access Cisco Feature Navigator, go to www.cisco.com/go/cfn. An account on Cisco.com is not required.

| Feature Name | Release                      | Feature Information                                                                                                    |
|--------------|------------------------------|----------------------------------------------------------------------------------------------------|
| Ci           | Cisco IOS XE Everest 16.5.1a | Guest Shell is a secure container                                                                                                    |
|              | Cisco IOS XE Everest 16.5.1b | <ul> <li>that is an embedded Linux</li> <li>environment that allows customers</li> <li>to develop and run Linux and</li> <li>custom Python applications for</li> <li>automated control and management</li> <li>of Cisco switches. It also includes</li> <li>the automated provisioning of</li> <li>systems. This container shell</li> <li>provides a secure environment,</li> <li>decoupled from the host device, in</li> <li>which users can install scripts or</li> <li>software packages and run them.</li> </ul> |
|              |                              | In Cisco IOS XE Everest 16.5.1a,<br>this feature was implemented on<br>the following platforms:                                                                                                    |
|              |                              | Cisco Catalyst 3650 Series     Switches                                                                                                    |
|              |                              | Cisco Catalyst 3850 Series     Switches                                                                                                    |
|              |                              | Cisco Catalyst 9300 Series<br>Switches                                                                                                    |
|              |                              | Cisco Catalyst 9500 Series     Switches                                                                                                    |
|              |                              | In Cisco IOS Everest 16.5.1b, this feature was implemented on the following platforms:                                                                                                    |
|              |                              | Cisco 4000 Series Integrated<br>Services Routers                                                                                                    |
|              | Cisco IOS XE Everest 16.6.2  | In Cisco IOS XE Everest 16.6.2,<br>this feature was implemented on<br>Cisco Catalyst 9400 Series<br>Switches.                                                                                                    |
|              | Cisco IOS XE Fuji 16.7.1     |                                                                                                    |

### Table 4: Feature Information for Guest Shell

| Release                         | Feature Information                                                                                                    |
|---------------------------------|----------------------------------------------------------------------------------------------------|
|                                 | In Cisco IOS XE Fuji 16.7.1, this feature was implemented on the following platforms:                                                                             |
|                                 | Cisco ASR 1000 Series<br>Aggregation Services Routers                                                                                                    |
|                                 | Cisco Cloud Services Router<br>1000v Series                                                                                                    |
|                                 | In Cisco IOS XE Fuji 16.7.1, for<br>Guest Shell feature, the Logging<br>and Tracing support was<br>implemented on Cisco ASR 1000<br>Aggregation Services Routers. |
| Cisco IOS XE Fuji 16.8.1        | In Cisco IOS XE Fuji 16.8.1, this<br>feature was implemented on Cisco<br>Catalyst 9500-High Performance<br>Series Switches.                                       |
| Cisco IOS XE Fuji 16.9.1        | In Cisco IOS XE Fuji 16.9.1, this<br>feature was implemented on Cisco<br>1000 Series Integrated Services<br>Routers.                                              |
| Cisco IOS XE Gibraltar 16.11.1b | In Cisco IOS XE Gibraltar<br>16.11.1b, this feature was<br>implemented on the following<br>platforms:                                                             |
|                                 | Cisco Catalyst 9800-40     Wireless Controllers                                                                                                    |
|                                 | • Cisco Catalyst 9800-80<br>Wireless Controllers                                                                                                    |
| Cisco IOS XE Gibraltar 16.12.1  | In Cisco IOS XE Gibraltar 16.12.1,<br>this feature was implemented on<br>the following platforms:                                                                 |
|                                 | Cisco Catalyst 9200 Series<br>Switches                                                                                                    |
|                                 | Note This feature is<br>not supported on<br>C9200L SKUs.                                                                                                    |
|                                 | Cisco Catalyst 9300L SKUs                                                                                                    |
|                                 | Cisco Catalyst 9600 Series<br>Switches                                                                                                    |
|                                 | Cisco IOS XE Fuji 16.8.1<br>Cisco IOS XE Fuji 16.9.1<br>Cisco IOS XE Gibraltar 16.11.1b                                                                           |

I

| Feature Name                       | Release                       | Feature Information                                                                                                    |
|------------------------------------|-------------------------------|----------------------------------------------------------------------------------------------------|
|                                    | Cisco IOS XE Amsterdam 17.3.1 | In Cisco IOS XE Amsterdam<br>17.3.1, this feature was<br>implemented on the following<br>platforms:                                                                    |
|                                    |                               | Cisco Catalyst 8200 Series<br>Edge Platforms                                                                                                    |
|                                    |                               | Cisco Catalyst 8300 Series<br>Edge Platforms                                                                                                    |
|                                    |                               | Cisco Catalyst 8500 and<br>8500L Series Edge Platforms                                                                                                    |
| NETCONF Access from Guest<br>Shell | Cisco IOS XE Bengaluru 17.6.1 | NETCONF can be accessed from<br>within the Guest Shell, so that users<br>can run Python scripts and invoke<br>Cisco-custom package CLIs using<br>the NETCONF protocol. |
|                                    |                               | In 17.6.1, this feature was implemented on the following platforms:                                                                                                    |
|                                    |                               | Cisco Catalyst 9200 Series<br>Switches                                                                                                    |
|                                    |                               | Cisco Catalyst 9300 and<br>9300L Series Switches                                                                                                    |
|                                    |                               | Cisco Catalyst 9400 Series<br>Switches                                                                                                    |
|                                    |                               | Cisco Catalyst 9500 and<br>9500-High Performance Series<br>Switches                                                                                                    |
|                                    |                               | Cisco Catalyst 9600 Series<br>Switches                                                                                                    |
| Python 3 Support in Guest Shell    | Cisco IOS XE Amsterdam 17.1.1 | Python Version 3.6 is supported in<br>Guest Shell. Python Version 3.6 is<br>available on all supported<br>platforms.                                                   |